# COM / LPT / RJ11 port expansion for Shuttle XPC aio X50V4/V5/V6

The Shuttle accessory POS01 is compatible with the Shuttle XPC All-in-One- X50V4, X50V5 und X50V6. It will add four serial (COM), one parallel (LPT) port and one RJ11 port for a cash drawer to the back panel of the PC.

## Feature Highlight

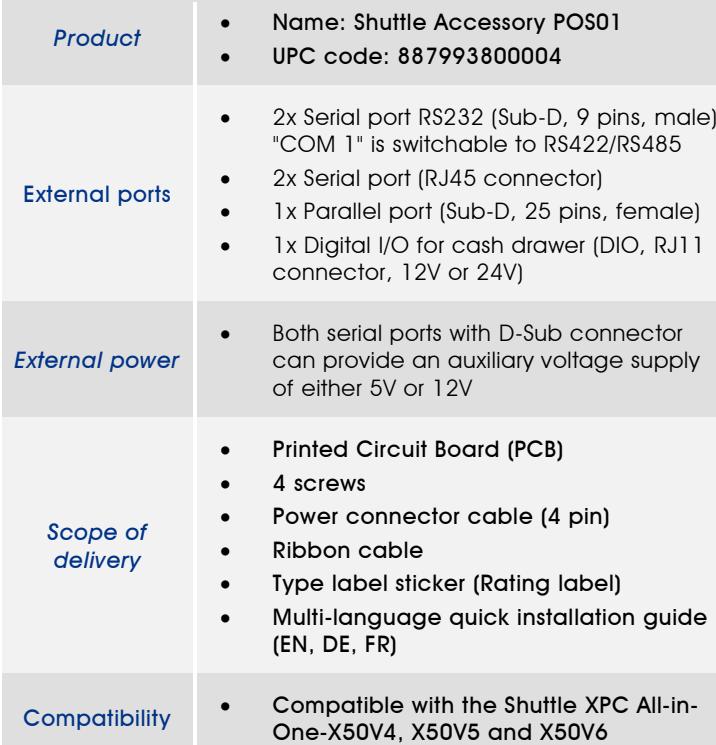

*Shuttle XPC Accessory* POS01

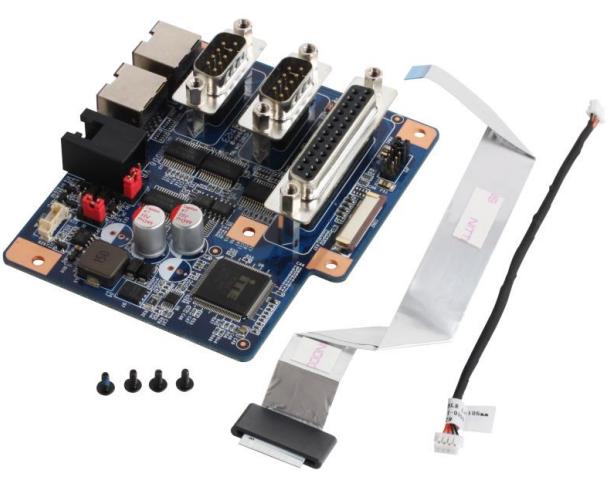

Images for illustration purposes only.

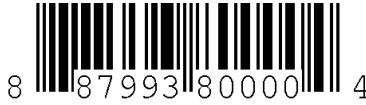

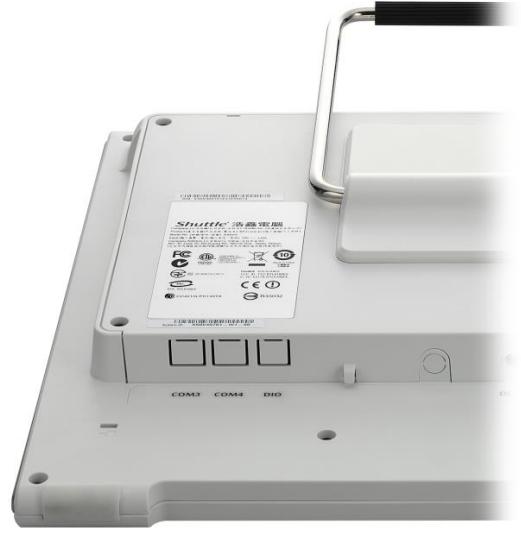

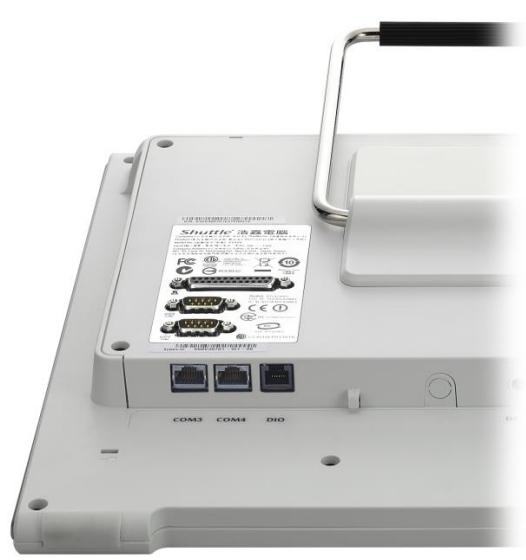

X50V4/V5/V6 without POS01 X50V4/V5/V6 with POS01 installed

### Quick Installation Guide:

Caution: Due to safety reasons, please turn off your computer completely first and unplug it from the adapter.

1. Remove the cover on the back of the X50V4/V5 first, unscrew four screws of the stand mount and remove the stand.

2. Unscrew four screws of the back cover and remove it.

3. The back cover to prejudge the holes (COM3,COM4,DIO) must first break open.

4. Please connect the power connectors to CON1 (4-pin) and connect the ribbon cable to "CON2", then slide two latches into the lock position.

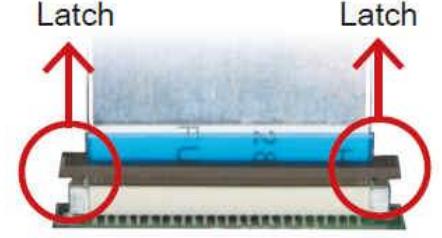

Pull up two latches of "CON2" first, then plug the ribbon cable to "CON2".

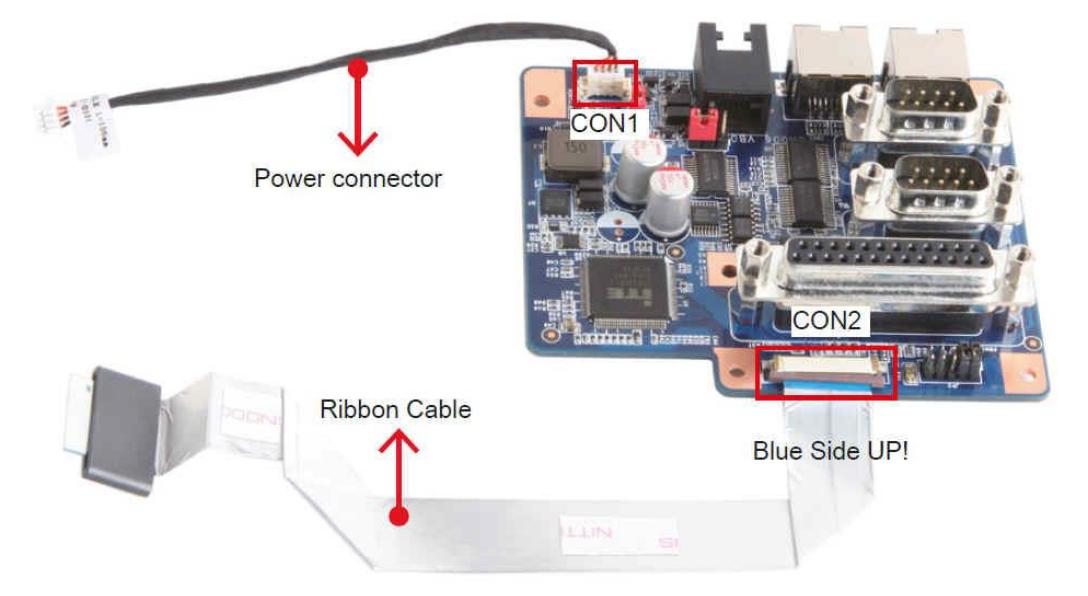

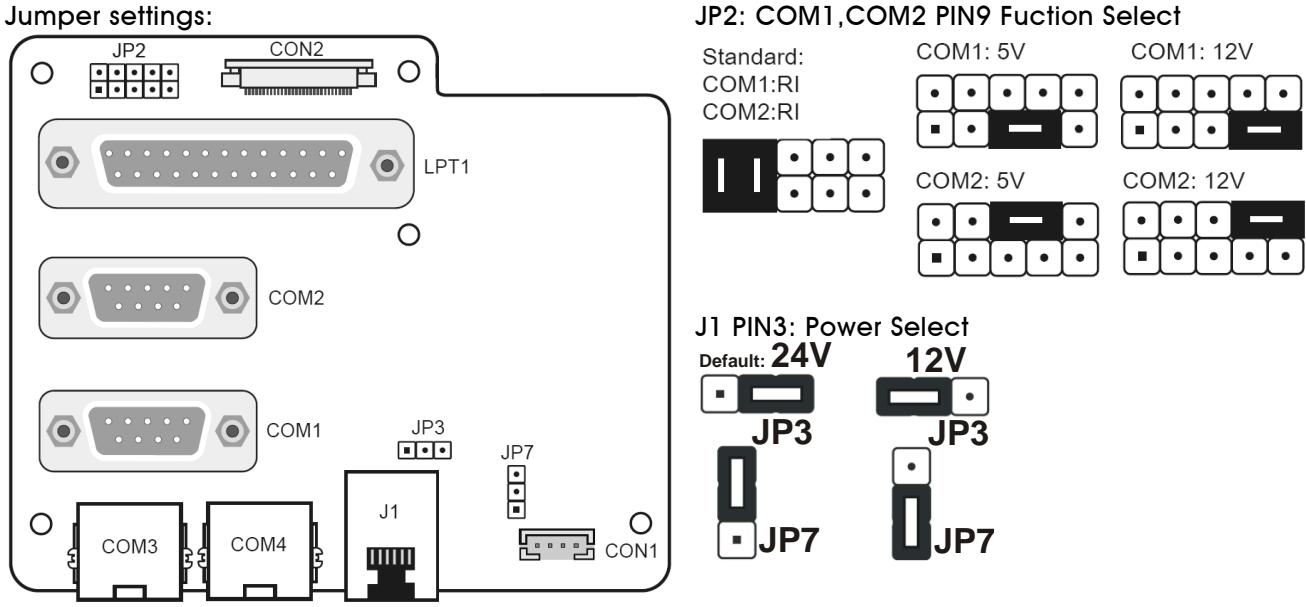

### COM3,COM4 (RJ45):

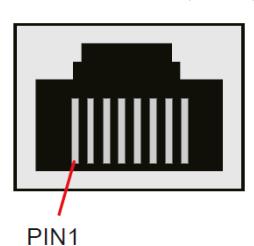

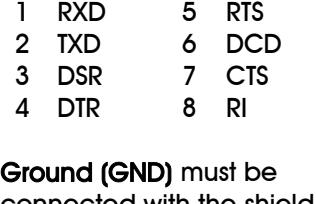

connected with the shield of the cable / connector.

J1 (RJ11:6P6C) Cash Drawer:

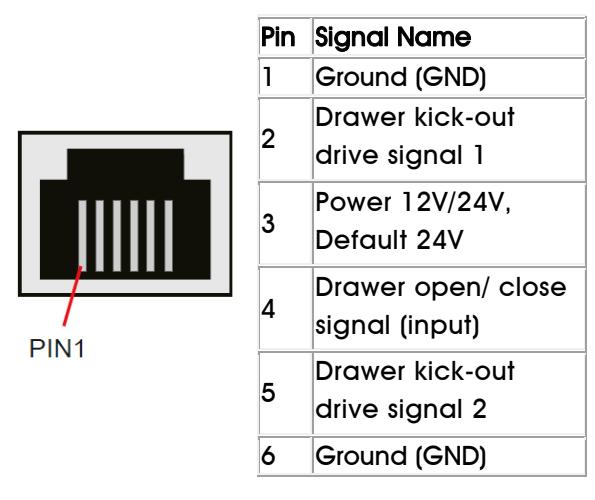

5. Tear off the adhesive membrane, fold and fix the adhesive ribbon cable to the chassis rail.

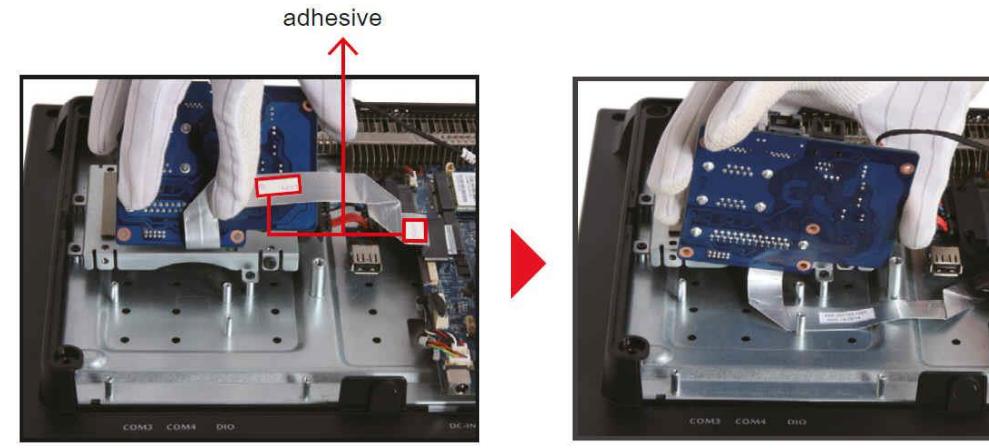

6. Tighten the POS01 COM/LPT Port with four screws.

7. Please connect the power connectors to "CON6" and connect the ribbon cable to "CON3", then slide two latches into the lock position.

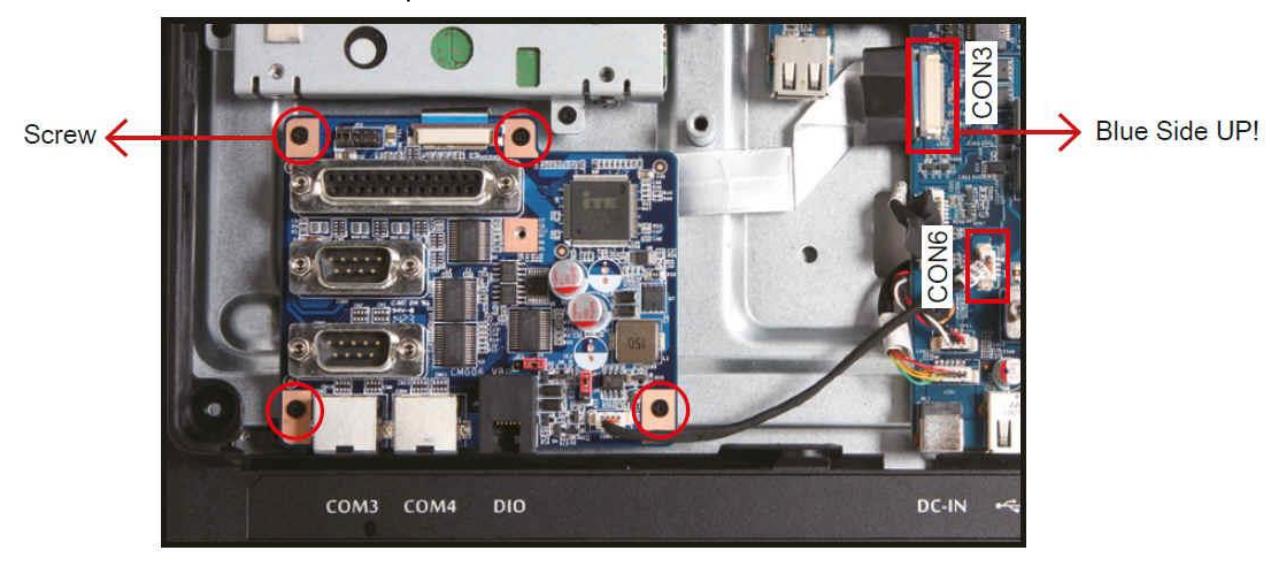

© 2015 by Shuttle Computer Handels GmbH (Germany). All information subject to change without notice. Pictures for illustration purposes only. © 2015 by Shuttle Computer Handels GmbH (Germany). All information subject to change without notice. Pictures for illustration purposes only.

Page 3 *| 24 October 2017*

8. Remove the back cover original rating label, then paste the rating label which sits in the accessory box.

- 9. Replace the back cover.
- 10. Refasten the stand and the back cover with eight screws.
- 11. Replace the cover, complete.

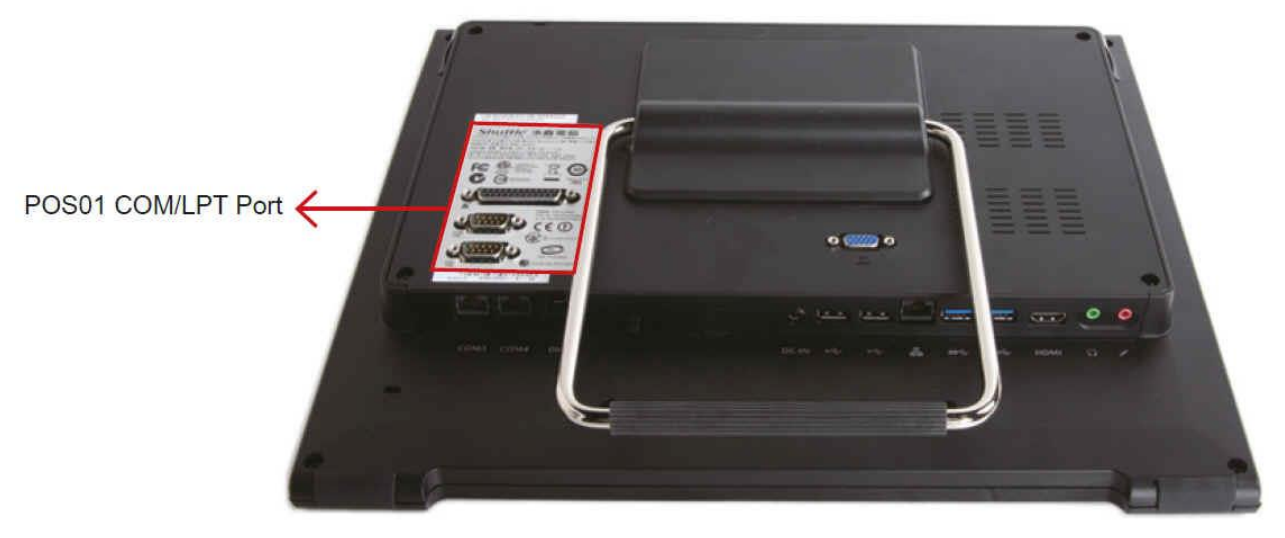

Page 4 *| 24 October 2017*

## RS232 / RS422 / RS485 setting in the BIOS:

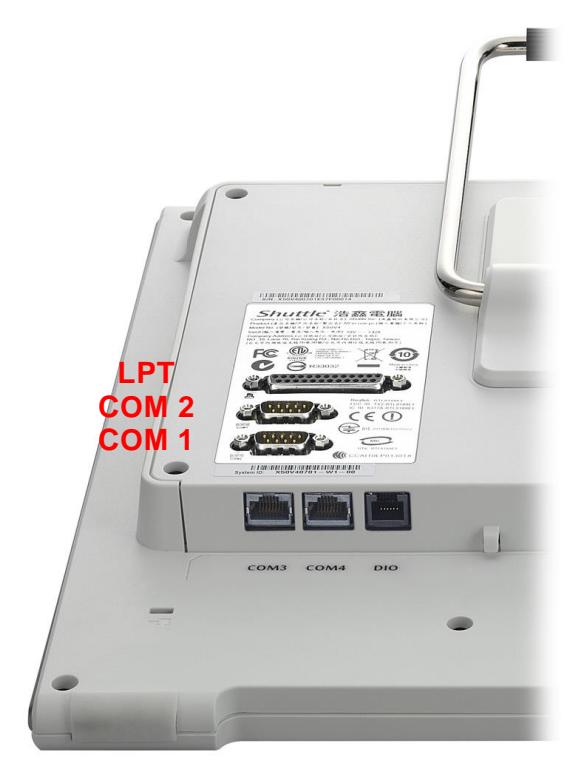

The Shuttle XPC Accessory POS01 provides four serial ports in the back panel which support the RS232 mode.

The serial port "COM 1" can also be switched to RS422/485 mode in the BIOS.

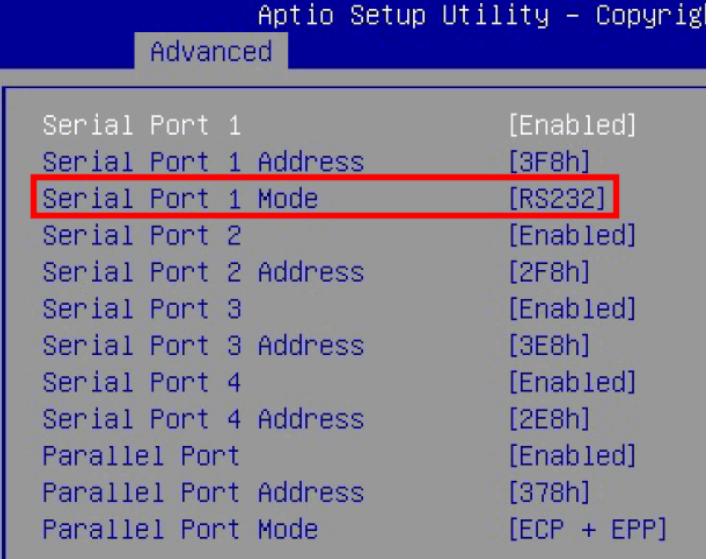

Enter the BIOS setup and go to the "Advanced" tab. Change the option "Serial Port 1 Mode" to the desired setting for the "COM 1" port: RS232, RS422 or RS485.

Page 5 *| 24 October 2017*